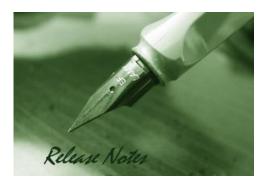

OS Version: 4.1.0.2\_10222W 4.1.0.2\_10222R WLAN Module: 4.1.0.2

Published Date: 2012-05-22 Copyright © 2012

## **Copyright Notice**

This publication, including all photographs, illustrations and software, is protected under international copyright laws, with all rights reserved. Neither this manual, nor any of the material contained herein, may be reproduced without written consent of the author.

### Disclaimer

**D-Link** 

The information in this document is subject to change without notice. The manufacturer makes no representations or warranties with respect to the contents hereof and specifically disclaim any implied warranties of merchantability or fitness for any particular purpose. The manufacturer reserves the right to revise this publication and to make changes from time to time in the content hereof without obligation of the manufacturer to notify any person of such revision or changes.

### **Limitations of Liability**

UNDER NO CIRCUMSTANCES SHALL D-LINK OR ITS SUPPLIERS BE LIABLE FOR DAMAGES OF ANY CHARACTER (E.G. DAMAGES FOR LOSS OF PROFIT, SOFTWARE RESTORATION, WORK STOPPAGE, LOSS OF SAVED DATA OR ANY OTHER COMMERCIAL DAMAGES OR LOSSES) RESULTING FROM THE APPLICATION OR IMPROPER USE OF THE D-LINK PRODUCT OR FAILURE OF THE PRODUCT, EVEN IF D-LINK IS INFORMED OF THE POSSIBILITY OF SUCH DAMAGES. FURTHERMORE, D-LINK WILL NOT BE LIABLE FOR THIRD-PARTY CLAIMS AGAINST CUSTOMER FOR LOSSES OR DAMAGES. D-LINK WILL IN NO EVENT BE LIABLE FOR ANY DAMAGES IN EXCESS OF THE AMOUNT D-LINK RECEIVED FROM THE END-USER FOR THE PRODUCT.

## **Content:**

| REVISION HISTORY AND SYSTEM REQUIREMENT:                    | 2 |
|-------------------------------------------------------------|---|
| IMPORTANT NOTES:                                            | 2 |
| NOTES FOR CONFIGURATION AUTO-BACKUP/RESTORE IN USB STORAGE: | 2 |
| UPGRADING INSTRUCTIONS:                                     | 2 |
| UPGRADING BY USING WEB-UI                                   | 2 |
| NEW FEATURES:                                               | 3 |
| PROBLEMS FIXED:                                             | 3 |
| KNOWN ISSUES:                                               | 5 |
| RELATED DOCUMENTATION:                                      | 8 |
|                                                             |   |

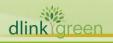

| <b>Firmware Version</b>          | Date        | Model    | Hardware Version |
|----------------------------------|-------------|----------|------------------|
| 4.1.0.2_10222W<br>4.1.0.2_10222R | 22 May 2012 | DWC-1000 | A1               |
| 4.1.0.2_10204W<br>4.1.0.2_10204R | 1 Feb 2012  | DWC-1000 | A1               |
| 1.01B67_WW<br>1.01B67_RU         | 26 Dec 2011 | DWC-1000 | A1               |

# **Revision History and System Requirement:**

# **Important Notes:**

**D-Link** 

Automatic factory reset when image upgrade detects a firmware region mismatch between RU and WW images. Such as firmware upgrade from  $RU \rightarrow WW$  or  $WW \rightarrow RU$  image.

# Notes for Configuration Auto-Backup/Restore in USB Storage:

D-Link DWC Unified Controller support configuration backup or restore automatically while a USB drive is inserted. Following information instructs what condition will perform backup/restore.

- The configuration will be automatically backed up to the USB drive as soon as the USB drive is inserted. The back name has format <Model Name>\_<Serial Number>.cfg provided this USB drive doesn't have a backup configuration file from a DWC already present.
- 2. The system LED on the DWC blinks 3X in amber to indicate a backup operation has started.
- 3. The configuration in the USB drive can be updated if the user manually clicks 'Save Settings' in any GUI page and provided the Model Number and the Serial Number of the DWC matches with the file already present in the USB drive.
- 4. In case of reboot, the DWC checks for the presence of configuration file (with format ModelName\_SerialNumber.cfg). If found, the configuration from the USB drive is restored on the DWC. If a configuration file with the correct format is present in both connected USB drives, the configuration from the first USB drive will be used to restore the DWC.
- 5. The USB drive can have only one configuration with the above mentioned format for each model name.
- 6. If the USB drive is plugged in to the DWC which is in factory default state, then during reboot, no backup is taken since no custom configuration file exists in the DWC by that time. The custom configuration is stored on the USB drive once the user clicks Save Settings in any GUI page.

# **Upgrading Instructions:**

dlink

## Upgrading by using Web-UI

For detailed installation and upgrade instructions, please refer to the Firmware Upgrades chapter in the *DWC-1000 User Manual ver. 1.01*.

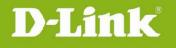

# **New Features:**

| Firmware<br>Version              | New Features                                                            |
|----------------------------------|-------------------------------------------------------------------------|
| 4.1.0.2_10222W<br>4.1.0.2_10222R | 1. Add Auto Refresh check box on AP monitoring pages.                   |
|                                  | 2. In Valid AP page Radio section Automatic power drop down section 0   |
| 111012_102221                    | should be replaced by Profile                                           |
|                                  | 3. Integrated WLAN module v 4.1.0.2                                     |
|                                  | 4. Compatible with DWL-8600AP, DWL-6600AP and DWL-3600AP firmware       |
|                                  | v 4.1.0.x.                                                              |
|                                  | 5. Compatible with DWL-8600AP firmware v 3.x.x.x for AP discovery and   |
|                                  | firmware upgrade                                                        |
| 4 4 9 2 4 9 2 4 9 2 4 4 4        | 6. Advanced VLAN, includes MAC VLAN, Protocol VLAN, Voice VLAN, Double  |
| 4.1.0.2_10204W<br>4.1.0.2_10204R | VLAN, and GVRP                                                          |
| _                                | 7. Advanced QoS, includes Policy-based LAN QoS, Port Shaping Rate, Flow |
|                                  | Control, and Auto VoIP                                                  |
|                                  | 8. Customized captive portal page on WLAN Captive Portal                |
|                                  | 9. MIB support (Firmware Upgrade, Configuration Backup, Configuration   |
|                                  | restore and system properties)                                          |
|                                  | 10. RADIUS server integration for PAP and CHAP                          |
| 1.01B67_WW<br>1.01B67_RU         | This version compatible with DWL-8600AP firmware v4.1.x.x.              |

# **Problems Fixed:**

| Firmware<br>Version              | Problems Fixed                                                           |
|----------------------------------|--------------------------------------------------------------------------|
|                                  | 1. AP L2 VLAN discovery is not support.                                  |
|                                  | 2. Unable to establish tunnel in L2 distributed Tunneling Mode.          |
|                                  | 3. While getting the firmware version using the mib browser region code  |
|                                  | is missing.                                                              |
|                                  | 4. Device is not showing Firmware version with region in CLI.            |
| 4.1.0.2_10222W<br>4.1.0.2 10222R | 5. GUI is displaying firmware version without WW in SSL VPN client page  |
| TITOL_TOLLER                     | after login.                                                             |
|                                  | 6. Sometimes a pop-up window shows up with Captive Portal Login page     |
|                                  | 7. In Advanced page, wording is abnormal. It shows options like 'Submit' |
|                                  | and 'Don't Save Settings', instead 'Submit' and 'Don't Submit            |
| Constant and a second            | Settings'.                                                               |
| een                              |                                                                          |

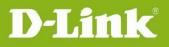

dlinkigreen

| 8.  | GUI look and feel is not good in "poll list", "local oui database" and in |
|-----|---------------------------------------------------------------------------|
|     | Edit Channel/Power of manual management pages.                            |
| 9.  | Clicking on the traffic dashboard page, the very first time after a       |
|     | power-cycle of the box, may result in an internal error page.             |
| 10. | Traffic not following flow based QoS policy for default services and      |
|     | custom service added with type "BOTH".                                    |
| 11. | Clustering support for customized captive portal is not supported.        |
| 12. | Captive Portal disconnect management is not working.                      |
| 13. | System log is not working                                                 |
| 14. | [DBG11110021] In CLI in the warning message 'The                          |
|     | de-authentication attack is disabled' the character "T" is missing.       |
| 15. | [DBG11110301] The captive portal created profiles are not listed on       |
|     | captive portal interface association page                                 |
| 16. | [DBG11110305] After disconnecting the captive portal session              |
|     | manually from the GUI of the device still able to run the traffic from    |
|     | wlan host without further authentication                                  |
| 17. | [DBG11110308] There should be one verification mode for captive           |
|     | Portal for lan side and wlan side                                         |
| 18. | [DBG11110309] The defined captive portal profiles cannot be applied       |
|     | on WLAN interface.                                                        |
| 19. | [DBG11120016]SAVE SETTINGS button is shown as SUBMIT in SNMP              |
|     | Trap and Distributed tunneling pages.                                     |
| 20. | [DBG11110094] The descriptions for distributed tunnelling page to be      |
|     | updated.                                                                  |
| 21. | [DBG11110092] There is no description on WAN CP Interface                 |
|     | Association page.                                                         |
| 22. | [DBG11110029] AP Hardware Capability List only shows DWL-8600AP           |
|     | on WEB, but CLI can shows all 8600AP, 3600AP and 6600AP.                  |
| 23. | [DBG12020124] "Dhcp" word must be displayed in capital letters in         |
|     | lan dhcp leased clients page                                              |
| 24. | [DEUR20120402000003][DUSA20120321000002] SSID setup page                  |
|     | has critical text errors on WPA and WPA2. It is also mapping to D-track   |
|     | case                                                                      |
| 25. | [DEUR20120402000003] Access the page of All AP Status without             |
|     | authentication.                                                           |
| 26. | Help content need to be updated available for some WLAN pages.            |
| 27. | External Authentication support in wired captive portal is not            |
|     | available.                                                                |
|     |                                                                           |

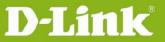

|                                  | 28. | <spec update=""> IPv6 address AP discovery/ management/ monitoring</spec>  |  |  |
|----------------------------------|-----|----------------------------------------------------------------------------|--|--|
|                                  |     | are not support.                                                           |  |  |
|                                  | 29. | <spec update=""> L3 tunnel (IP-IP tunnel) is not support and Help</spec>   |  |  |
|                                  |     | content related to L3 tunnel (IP-IP tunnel) to be removed                  |  |  |
|                                  | 30. | <spec update=""> Centralized L2 Tunnel and IP-IP tunnel are not</spec>     |  |  |
|                                  |     | supported                                                                  |  |  |
|                                  | 31. | <spec update=""> Remote storage via USB is not supported</spec>            |  |  |
|                                  | 1.  | Blank webpage of AP Profile> Configuration SSID on IE browser              |  |  |
|                                  | 2.  | LOGIN CAPTIVE PORTAL page that is opened for wireless clients              |  |  |
|                                  |     | should be the one from CAPTIVE PORTAL SETUP page                           |  |  |
|                                  | 3.  | Not able to get IPv4/IPv6 address and GUI is not accessible when           |  |  |
|                                  |     | device is in stateful mode.                                                |  |  |
|                                  | 4.  | Alignment issue in security key for wlan-wizard                            |  |  |
|                                  | 5.  | Firmware query link to be removed from checklist page (hidden page).       |  |  |
|                                  | 6.  | After disconnecting the captive portal session manually from the GUI       |  |  |
| 4.1.0.2_10204W<br>4.1.0.2_10204R |     | of the device still able to run the traffic from wlan host without further |  |  |
|                                  |     | authentication.                                                            |  |  |
|                                  | 7.  | Not able to push configuration among clustering peer group                 |  |  |
|                                  | 8.  | Graphic missed on webpage of Dashboard > Access Point                      |  |  |
|                                  | 9.  | Wrong mark on the menu while on the webpage Device Info> Device            |  |  |
|                                  |     | Status                                                                     |  |  |
|                                  | 10. | Wrong mark on the menu while on the webpage Global> SNMP Trap              |  |  |
|                                  | 11. | Wrong mark on the menu while on the webpage USB Settings> USB              |  |  |
|                                  |     | SharePort                                                                  |  |  |
| 1.01B67_WW<br>1.01B67_RU         | Non | ne                                                                         |  |  |

# Known Issues:

dlinkigreen

| Firmware<br>Version              | Known Issues |                                                                        |  |
|----------------------------------|--------------|------------------------------------------------------------------------|--|
|                                  | 1.           | Port queue priority handling for multiple streams on congested port is |  |
| 4.1.0.2_10222W<br>4.1.0.2_10222R |              | not supported.                                                         |  |
|                                  | 2.           | Client QoS is not supported                                            |  |
|                                  | 3.           | WLAN Visualization is not support, image download is not supported     |  |
|                                  | 4.           | [24387] Option-2 port duplex settings issue.                           |  |
|                                  | 5.           | [24432] IPsec, SMTP and DNS ALG's not working correctly                |  |
|                                  | 6.           | Redirect to URL functionality is not working.                          |  |

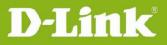

|                | 7.  | [26946] WAN should be displayed as option, Wan1 as option1 and         |
|----------------|-----|------------------------------------------------------------------------|
|                |     | Wan2 as option2 in CLI                                                 |
|                | 8.  | [27848] Captive Portal session deleting when we add a policy.          |
|                | 9.  | [27924] Unable to upload the easy VPN file into the device.            |
|                |     | [28073] Not displaying CP Users list in users page of peer switch      |
|                | 11. | GUI dropdown does not contain these services: AOL, DHCP-Relay,         |
|                |     | Syslog, SQN-netv1, SQN-netv2, TCP-ANY, FTP-get ,Netmeeting,            |
|                |     | H.323, L2TP, NTP, LDAP, Real video, Real Media Firewall.               |
|                | 12. | The Double vlan functionality is not working.                          |
|                | 13. | Traffic not following QoS with VLAN's.                                 |
|                | 14. | [28488] After Scrolling the drop down menu, the table name's(RF        |
|                |     | Scan AP/Detected clients) are disappearing in visualization Launch     |
|                |     | page                                                                   |
|                | 15. | 192.168.12.0/24 reserves for IPSec VPN IP pool.                        |
|                | 1.  | IPv6 address AP discovery/ management/ monitoring is not support.      |
|                | 2.  | AP L2 VLAN discovery is not support.                                   |
|                | 3.  | L3 tunnel is not support and Help content related to L3 tunnel to be   |
|                |     | removed                                                                |
|                | 4.  | Port queue priority handling for multiple streams on congested port is |
|                |     | not supported.                                                         |
|                | 5.  | Centralized L2 Tunnel and IP-IP tunnel are not supported               |
|                | 6.  | Help content need to be updated available for some WLAN pages.         |
|                | 7.  | Client QoS is not supported                                            |
|                | 8.  | Clustering support for customized captive portal is not supported.     |
|                | 9.  | Remote storage via USB is not supported                                |
| 4.1.0.2_10204W | 10. | WLAN Visualization, image download is not supported                    |
| 4.1.0.2_10204R | 11. | Captive Portal disconnect management is not working.                   |
|                | 12. | System log is not working                                              |
|                | 13. | Add sorting, filtering, searching operations to View logs page.        |
|                | 14. | Option-2 port duplex settings issue.                                   |
|                | 15. | External Authentication support in wired captive portal is not         |
|                |     | available.                                                             |
|                | 16. | IPsec, SMTP and DNS ALG's not working correctly                        |
|                | 17. | Redirect to URL functionality is not working.                          |
|                | 18. | WAN should be displayed as option, Wan1 as option1 and Wan2 as         |
|                |     | option2 in CLI                                                         |
|                | 19. | WLAN CP Login page pop-up issue                                        |
|                | 20. | Keep alive tunnel functionality in IPSEC configuration is not working  |
| green          |     |                                                                        |
| gicen          |     |                                                                        |

| <ul><li>21. Captive Portal session deleting when we add a policy.</li><li>22. Unable to upload the easy vpn file into the device.</li><li>23. Not displaying CP Users list in users page of peer switch</li></ul> |     |
|----------------------------------------------------------------------------------------------------|-----|
|                                                                                                    |     |
| 23. Not displaying CP Users list in users page of peer switch                                                                                                    |     |
|                                                                                                    |     |
| 24. GUI dropdown does not contain these services: AOL, DHCP-Relay,                                                                                                    |     |
| Syslog, SQN-netv1, SQN-netv2, TCP-ANY, FTP-get ,Netmeeting,                                                                                                    |     |
| H.323, L2TP, NTP, LDAP, Real video, Real Media Firewall.                                                                                                    |     |
| 25. The Double vlan functionality is not working.                                                                                                    |     |
| 26. Traffic not following QOS with VLAN's.                                                                                                    |     |
| 27. Traffic not following flow based QoS policy for default services and                                                                                                    |     |
| custom service added with type "BOTH."                                                                                                    |     |
| 28. WLAN visualization Should support graph and building location                                                                                                    |     |
| 29. Unable to access the WLAN visualization Launch page when opene                                                                                                    | d   |
| from wan side.                                                                                                    |     |
| 30. After Scrolling the drop down menu, the table name's (RF Scan                                                                                                    |     |
| AP/Detected clients) are disappearing in visualization Launch page                                                                                                    | 9   |
| 31. The device firmware version is not displayed correctly in SSL porta                                                                                                    | al  |
| and Captive portal pages.                                                                                                    |     |
| 1. DWL-6600AP/ DWL-3600AP management are not supported                                                                                                    |     |
| 2. Centralized L2 Tunnel and IP-IP tunnel are not supported                                                                                                    |     |
| 3. Help content need to be updated available for some WLAN pages.                                                                                                    |     |
| 4. Advanced VLAN and Advanced QoS are not supported                                                                                                    |     |
| 5. Client QoS is not supported                                                                                                    |     |
| 6. Remote storage via USB is not supported                                                                                                    |     |
| 7. WLAN Captive Portal customization is not supported                                                                                                    |     |
| 8. WLAN Visualization, image download is not supported                                                                                                    |     |
| 9. Captive Portal disconnect management is not working.                                                                                                    |     |
| 10. Blank webpage of AP Profile> Configuration SSID on IE browser                                                                                                    |     |
| 1.01B67_WW<br>1.01B67_RU 11. System log is not working                                                                                                    |     |
| 12. Add sorting, filtering, searching operations to View logs page.                                                                                                    |     |
| 13. Option-2 port duplex settings issue.                                                                                                    |     |
| 14. External Authentication support in wired captive portal is not                                                                                                    |     |
| available.                                                                                                    |     |
| 15. IPsec, SMTP and DNS ALG's not working correctly                                                                                                    |     |
| 16. The GUI page alignment in "poll list", "local oui database" and in E                                                                                                    | dit |
| Channel/Power of manual management pages shall be changed.                                                                                                    |     |
| 17. Idle time functionality is not working for the Wlan pages.                                                                                                    |     |
| 18. Redirect to URL functionality is not working.                                                                                                    |     |
| 19. WAN should be displayed as option, Wan1 as option1 and Wan2 as                                                                                                    | 5   |
| inkigreen                                                                                                    |     |

option2 in CLI

- 20. Proposed channels assignments didn't work in When specific page
- 21. WLAN CP Login page pop-up issue
- 22. LOGIN CAPTIVE PORTAL page that is opened for wireless clients should be the one from CAPTIVE PORTAL SETUP page
- 23. Keep alive tunnel functionality in IPSEC configuration is not working
- 24. Captive Portal session deleting when we add a policy.
- 25. Unable to upload the easy vpn file into the device.
- 26. Not able to get IPv4/IPv6 address and GUI is not accessible when device is in stateful mode.
- 27. Alignment issue in security key for wlan-wizard
- 28. Not displaying CP Users list in users page of peer switch
- GUI dropdown does not contain these services: AOL, DHCP-Relay, Syslog, SQN-netv1, SQN-netv2, TCP-ANY, FTP-get ,Netmeeting, H.323, L2TP, NTP, LDAP, Real video, Real Media Firewall.

# **Related Documentation:**

D-Link

- DWC-1000 User Manual ver.1.01
- DWC-1000 CLI Reference Guide ver. 1.01